## Betriebssysteme

Klaus Knopper

(C) 2013 knopper@knopper.net

•First •Prev •Next •Last • Contract • Contract • Contract • Contract • Contract • Contract • Contract • Contract • Contract • Contract • Contract • Contract • Contract • Contract • Contract • Contract • Contract • Contract

#### **Organisatorisches**

☞ Vorlesung mit Ubungen Betriebssysteme WWI12B2 jeweils Mon- ¨ tags in A468 Hörsaal Wirtschaft/WI

Mo. 18.03.2013 12:00-17:15 Uhr Organisatorisches, Einführung,

Mo. 25.03.2013 12:00-17:15 Uhr Vorlesung, Übungen Mo. 08.04.2013 12:00-17:15 Uhr Vorlesung, Übungen Mo. 15.04.2013 12:00-16:30 Uhr Vorlesung, Übungen

Ausgabe Arbeitsmaterial

☞ **<http://knopper.net/bs/>** (spater ggf. moodle) ¨

#### **Kursziel**

- Grundsätzlichen Aufbau von Betriebssystemen in Theorie und Praxis kennen und verstehen.
- grundlegende Konzepte von Multitasking, Multiuser-Betrieb und Hardware-Unterstützung / Resource-Sharing erklären können.
- $\circ$  mit heterogenen Betriebssystemumgebungen und Virtualisierung arbeiten, Kompatibilitätsprobleme erkennen und lösen.

## Themen (Top-Down)

- ☞ Ubersicht Betriebssysteme und Anwendungen, Unterschiede in Auf- ¨ bau und Einsatz, Lizenzen, Distributionen,
- GNU/Linux als OSS-Lernsystem für die Vorlesung, Tracing und Analyse des Bootvorgangs,
- ☞ User Interface(s),
- ☞ Dateisystem: VFS, reale Implementierungen,
- ☞ Multitasking: Scheduler, Interrupts, Speicherverwaltung (VM), Prozessverwaltung (Timesharing),
- ☞ Multiuser: Benutzerverwaltung, Rechtesystem,
- ☞ Hardware-Unterstützung: Kernel und Module vs. "Treiber" Konzept,<br>- Kannatikilität, ABLEquiption, Virtualisianus
- ☞ Kompatibilitat, API-Emulation, Virtualisierung. ¨
- ☞ Exkurs: Sicherheits-Aspekte von Betriebssystemen, " Schadsoftware" und forensische Analyse bei Kompromittierung oder Datenverlust.

### Zur Benutzung der Folien

- $\Rightarrow$  Foliensätze werden nach Bedarf erstellt, und können sich bis zum Ende der Veranstaltung noch ändern. Daher bitte Vorsicht beim Ausdrucken.
- ➭ Verweise auf Handouts oder sinnvolle ☞ [Sekundarliteratur](http://de.wikipedia.org/wiki/Sekund%C3%A4rliteratur) ¨ sind entsprechend gekennzeichnet und i.d.R. direkt anklickbar.
- $\Rightarrow$  Prüfungsrelevant sind grundsätzlich alle in der Vorlesung behandelten Themen.

#### Warum Linux als Lern-OS?

- $\Rightarrow$  An Unix, einem der ältesten Multitasking/Multiuser-Systeme, angelehnt,
- $\heartsuit$  Funktionsweise und "Interna" gut dokumentiert,
- $\heartsuit$  technische Konzepte auch auf andere Betriebssysteme übertragbar,
- $\heartsuit$  Open Source (Folie [15](#page-11-0) ff.):
	- $\Rightarrow$  Bauplan / Quelltext aller essentiellen Komponenten ist offengelegt,
	- $\Rightarrow$  kostenlose Nutzung,
	- $\leq$  Kopie/Modifikation/Verbreitung erlaubt.

## Distribution (1)

Eine [Distribution](http://de.wikipedia.org/wiki/Distribution_(Software)) fasst bekannte Software als ein in sich stimmiges "" "Suum Eusammen, das die Eusammenstellung von Bothesserjetermen."<br>und ausgewählter Anwendersoftware verteilt wird. Der Fokus liegt da-Produkt" zusammen, das als Zusammenstellung von Betriebssystem bei auf bestimmten Zielgruppen.

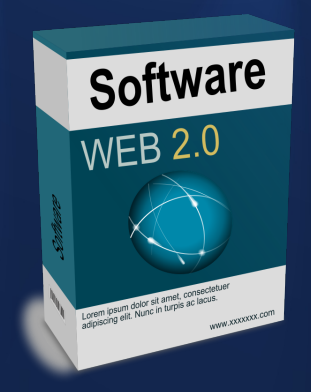

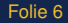

## Distribution (2)

**Ubuntu** gilt als einsteigerfreundlich und soll in der Installation und Wartung (Administration) besonders einfach zu bedienen sein.

- **Fedora** wendet sich v.a. an Kunden aus dem unternehmerischen Bereich, die stabile Server-Software mit Zertifizierung für Standardsoftware, u.U. auch proprietäre, wünschen.
- **OpenSuSE** war ursprünglich speziell auf Anwender im deutschsprachigen Raum spezialisiert, seit dem Kauf durch Novell jedoch auch eher am internationalen Markt ausgerichtet.
- Debian ist die größte vollständig Community-basierte Distribution. setzt höheres technisches Verstöndnis voraus, und ist die Basis für viele kommerzielle Distributionen wie Ubuntu.
- **Knoppix** ist eine auf den Betrieb als autokonfigurierendes Live-System (direkter Start von Wechselmedien oder übers Netz) spezialisierte Variante von Debian.

#### Betriebssysteme vs. Anwendungen

#### 1. Systemsoftware

Hierzu gehören das Betriebssystem (inkl. "Treiber" bzw. Kernel " und -module) des Computers sowie alle Systemdienste und programme, die dafür sorgen, dass die Hardware-Resourcen des Computers im laufenden Betrieb nutzbar und sicher sind.

#### 2. Anwendersoftware

Hierzu gehören die Programme, mit denen der Computer-Nutzer direkt arbeitet. Unter Unix zählt neben den Anwendungen (Office-, Datenverarbeitende Programme, Spiele, Internet-Nutzungssoftere) auch der graphische Desktop zur Anwendersoftware, und kann durch den Anwender beliebig ausgetauscht und verändert werden.

#### Startvorgang von Computersystemen

Der Bootvorgang beginnt mit dem Einschalten des Rechners, und endet mit dem Produktivbetrieb bzw. dem Zugang zur interaktiven Oberfläche.

Abhängig von der Rechner-Architektur verläuft der Startvorgang unterschiedlich. Wir beobachten den Verlauf auf einem üblichen Desktop-PC oder Notebook.

mar Handout "Bootvorgang"

## Kompatibilität

Jedes Betriebssystem und jede Version davon stellt eine Laufzeitumgebung für Anwenderprogramme zur Verfügung. Aufgrund der unterschiedlichen Schnittstellen (APIs) sind diese leider in den meisten Fällen untereinander inkompatibel, d.h. grundsätzlich:

- $\Rightarrow$  Windows-Programme laufen nicht unter Linux,
- $\Rightarrow$  Linux-Programme laufen nicht unter Windows,
- $\Rightarrow$  Programme für neuere Windows-Versionen laufen nicht mit älteren Versionen zusammen,
- ≥ Programme für neuere Linux-Versionen laufen nicht mit älteren Versionen zusammen,
- $\heartsuit$  Programme für eine Prozessorarchitektur laufen nicht auf einer anderen.

Hierfür gibt es einige Lösungsansätze, die das "unögliche" möglich machen. monar gibt oo omigo Eoodrigodhoddes, die dae "anogliene" mogli<br>☞ Handout "Windows-Programme-unter-Linux-und-umgekehrt".<br>™it des The Witter Mit dem Thema "Virtualisierung" werden wir uns später noch näher beschäfti-<br>…… gen.

•First •Prev •Next •Last • Colle TO Prev • Full Screen •Quit • Full Screen •Quit • Full Screen • Quit • Full Screen • Quit • Full Screen • Quit • Full Screen • Quit • Full Screen • Quit • Full Screen • Quit • Full Screen

#### <span id="page-11-0"></span>Anwenderprogramme (Beispiele) unter OSS

- 1. Textverarbeitung, Tabellenkalkulation, Präsentation, Zeichnungen, Datenbank-Anbindung: [OpenOffice](http://www.openoffice.org/)
- 2. Grafikbearbeitung: [Gnu Image Manipulation Program \(GIMP\)](http://www.gimp.org/)
- 3. WWW: [Apache WWW Server,](http://httpd.apache.org/) [Mozilla Firefox Browser](http://www.mozilla.org/)
- 4. E-Mail/Groupware: [Evolution](http://projects.gnome.org/evolution/)
- 5. Multiprotokoll Chat: [Pidgin](http://www.pidgin.im/)
- 6. Videokonferenz: [Ekiga](http://www.ekiga.org/)

¤ Handouts "OpenOffice", "Firefox", "Gimp"

#### Rechtliche Aspekte von Software / Lizenzen

#### ➭ Urheberrecht

- $\Rightarrow$  Überlassungsmodelle (Lizenzen)
	- $\Rightarrow$  Verkauf (selten)
	- $\Rightarrow$  Nutzung / Miete (entgeltlich oder unentgeltlich)
	- $\approx$  Open Source / Freie Software (weitgehende Übertragung der Verwertungsrechte auf den Lizenznehmer)
- $\Rightarrow$  Patente (?)

#### Proprietäre Software

- $\Rightarrow$  Der Empfänger erwirbt mit dem Kauf eine eingeschränkte, i.d.R. nicht übertragbare Nutzungslizenz.
- ⇒ Der Empfänger darf die Software nicht analysieren ("disassem-<br>blo" Aussehlussklausel\ ble"-Ausschlussklausel).
- $\heartsuit$  Der Empfänger darf die Software nicht verändern.
- $\heartsuit$  Der Empfänger darf die Software nicht weitergeben oder weiterverkaufen.

Diese Restriktionen werden im Softwarebereich so breit akzeptiert, dass man fast schon von einem "traditionellen" Modell sprechen kann.<br>'

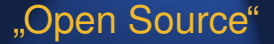

- Open Source stellt Software als Resource/Pool zur Verfügung.
- Open Source sichert dem Anwender (Benutzer und Programmierer) bestimmte Freiheiten.
- Open Source stellt eine Basis (Lizenz) für eine Zusammenarbeit von Gruppen (oder Firmen) zur Verfügung.

#### Was ist Freie Software/Open-Source?

- $\Diamond$  Open-Source (engl. = offene Quelle)
- $\circ$  Freie Software (FSF, 1984) ist Teilmenge von Open-Source-Software.
- Open-Source ist kein Produkt, sondern
- $\Rightarrow$  eine *Methode*, um Software zu entwicklen.
- Open-Source-Definition It. OSI.
- $\triangleright$  "Frei" steht für Freiheit (ff.), nicht für "kostenfrei"!

#### Die GNU General Public License

gibt den *Empfängern* der Software das Recht, ohne Nutzungsgebühren

- $\Rightarrow$  die Software für alle Zwecke einzusetzen.
- $\Diamond$  die Software (mit Hilfe der Quelltexte) zu analysieren,
- $\Diamond$  die Software (mit Hilfe der Quelltexte) zu modifizieren,
- $\Diamond$  die Software in beliebiger Anzahl zu kopieren,
- ➭ die Software im Original oder in einer modifizierten Version weiterzugeben oder zu verkaufen, auch kommerziell, wobei die neuen Empfänger der Software diese ebenfalls unter den Konditionen der [GPL](http://www.gnu.org/) erhalten.

**<http://www.gnu.org/>**

#### Die GNU General Public License

- $\Rightarrow$  zwingt NICHT zur Veröffentlichung/Herausgabe von Programm oder Quellcode,
- ➭ zwingt NICHT zur Offenlegung ALLER Software oder Geschafts- ¨ geheimnisse,
- ➭ verbietet NICHT die kommerzielle Nutzung oder den Verkauf der Software,
- ➭ verbietet NICHT die parallele Nutzung, oder lose Kopplung mit proprietärer Software.

#### Die GNU General Public License

Aber: Alle EMPFÄNGER der Software erhalten mit der GPL die gleichen Rechte an der Software, die die Mitentwickler, Distributoren und Reseller ursprünglich hatten (und weiterhin behalten).

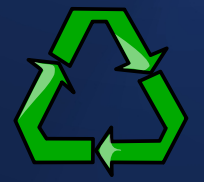

Wer legt die Lizenz fest?

# Der Urheber.

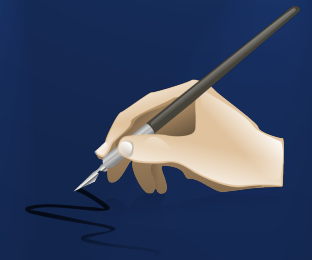

### Für wen gilt eine Lizenz?

Eine Lizenz gilt für die in der Lizenz angegebenen Personenkreise (sofern nach landesspezifischen Gesetzen zulässig). Beispiel: Die GNU GENERAL PUBLIC LICENSE gilt für

alle legalen EMPFÄNGER der Software, die

○ die Lizenz AKZEPTIERT haben.

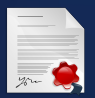

#### " Wer liest schon Lizenzen?"

- ➭ Zumindest in Deutschland bedeutet das FEHLEN eines gultigen Lizenz- ¨ vertrages, dass die Software NICHT ERWORBEN und NICHT EINGE-SETZT werden darf.
- $\Rightarrow$  In Deutschland gibt es seit der letzten Änderung des Urheberrechtes keine generelle Lizenz-Befreiung mehr.
- ➭ Wurde die Lizenz nicht gelesen, oder " nicht verstanden" (weil z.B. nicht in der Landessprache des Empfängers vorhanden), so ist die rechtliche Bindung, und daraus resultierend, die Nutzungsmöglichkeit der Software, formal nicht gegeben.

Auch als " Freeware" deklarierte Software ist hier keine Ausnahme. Wenn keine Lizenz beiliegt, die eine bestimmte Nutzungsart ausdrücklich ERLAUBT, gilt sie als VERBOTEN.

#### " Kopierschutz" (1)

- ➭ Soll die nicht vom Rechteverwerter genehmigte Vervielfaltigung ¨ unterbinden,
- $\breve{\triangleright}$  ist de facto technisch überhaupt nicht realisierbar, $^{\ast})$
- ➭ ein " wirksamer" Kopierschutz (juristisch genugt die Angabe auf ¨ der Packung, technisch kann der Kopierschutz absolut wirkungslos sein) darf nach der Urheberrechtsnovelle von 2003 nicht mehr umgangen werden, auch nicht zum Anfertigen einer Kopie für den Privatgebrauch,

...

<sup>∗</sup>) Alles, was audiovisuell wahrgenommen werden kann, kann auch kopiert werden, notfalls über die "analoge Lücke".<br>'

#### " Kopierschutz" (2)

- ➭ dennoch bleibt das Umgehen eines Kopierschutzes zur ausschließlichen Eigennutzung nach §108b UrhG aber straffrei,
- $\Rightarrow$  und laut §69a Abs. 5 UrhG ist das Umgehen einer Kopiersperre speziell bei Computerprogrammen auch nicht in jedem Falle ein Strafdelikt (VORSICHT!).

## Fragwürdige Lizenzklauseln

- Genereller "Haftungsausschluss",
- $\Rightarrow$  Eigentumsvorbehalt.
- $\Diamond$  Konkurrenzausschluss.
- $\Rightarrow$  Abtreten von gesetzlich garantierten Grundrechten.

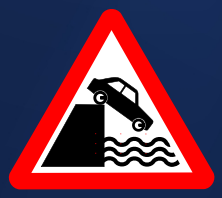

#### Autor/Distributor haften...

- I≎ für "Geschenke" nur bei GROBER FAHRLÄSSIGKEIT,
- ↓ für "Verkäufe" bei allen vom Verkäufer/Hersteller verschuldeten Fehlern.

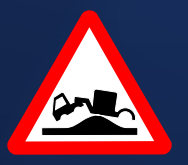

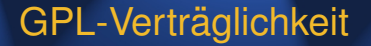

- $\circ$  GPL erlaubt die Integration proprietärer Software auf dem gleichen Datenträger, solange die nicht-GPL-Komponenten wieder separierbar sind (Beispiel: KNOPPIX-CD, versch. Linux-Distributionen).
- $\Rightarrow$  BSD-Lizenz erlaubt die Integration von Code in proprietäre Programme ohne Offenlegungspflicht. Es muss lediglich darauf hingewiesen werden, dass die Software BSD-Komponenten enthält (Beispiel: TCP/IP-Stack im Windows-Betriebssystem).
- $\Rightarrow$  Die Programm-Urheber können für ihr Werk auch eine Auswahl verschiedener Lizenzen "zum Aussuchen" anbieten (Dual Licen-<br>cina) sing).

### Tabelle: Lizenzmodelle und Rechte

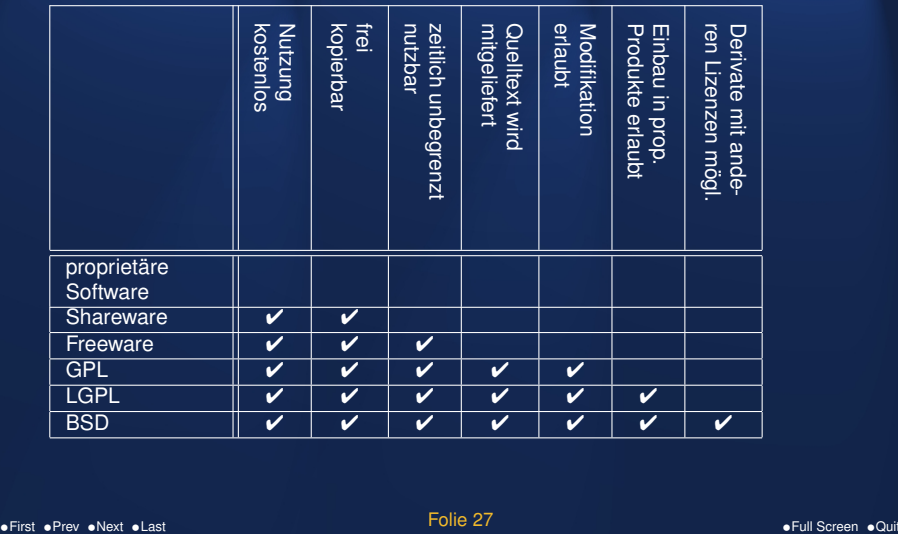

#### Geld verdienen mit Open Source

Da das Einkassieren von "Nutzungslizenzgebühren" unter Open Sour-<br>ee nicht zulässig ist, und die Verbreitung (Konie, Weiterbearbeitung ce nicht zulässig ist, und die Verbreitung (Kopie, Weiterbearbeitung etc.) auch nicht eingeschränkt werden kann, ist das Geschäftsmodell bei Open Source:

- ➭ Nicht die Software selbst, sondern eine Dienstleistung als Produkt anbieten (Support, Wartung, Anpassung),
- ➭ nicht " Software von der Stange" verkaufen, sondern Software im Auftrag entwickeln bzw. auf Kundenbedürfnisse individuell anpassen (Baukasten-Prinzip).

**☞ Der Großteil des Umsatzes der bekannten "Software-Riesen" baut**<br>auf diesem Kenzent auf webei der Anteil an eingesetzter Open Source auf diesem Konzept auf, wobei der Anteil an eingesetzter Open Source Software aber unterschiedlich hoch ist.

#### Creative Commons

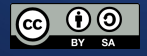

- $\Diamond$  Verschärfung des Urheberrechtes zugunsten der Rechteverwerter-Industrie führt zu Ablehnung durch viele Kreative.
- ➭ Schaffung von rechtlichen Grundlagen zur Eigenvermarktung und Eigenverlag von Kunstwerken durch die Künstler ohne Exklusivvertrag mit einer Verwertungsgesellschaft.
- $\ddot{\triangleright}$  "Lizenz-Baukasten" für verschiedene Empfängerkreise und Ver-" wertungszwecke.

Beispiel für prof. Animationsfilme unter [Creative Commons](http://de.creativecommons.org/) Lizenz: "[Elephants Dream",](http://www.elephantsdream.org/) [Big Buck Bunny,](http://www.bigbuckbunny.org/) [Sintel,](http://www.sintel.org/) [Tears of Steel](http://mango.blender.org/) (<mark>neu</mark>).

#### Weitere Literatur zum Internetrecht

Professor Dr. Thomas Hoeren, Institut für Informations-, Telekommunikations- und Medienrecht an der Universität Münster, Kompendium zum Internetrecht (PDF)

## Eigenschaften von Unix

#### ☞ [Unix in Wikipedia](http://de.wikipedia.org/wiki/Unix)

- $\heartsuit$  Mehrere Aufgaben gleichzeitig (Multitasking)
- $\Rightarrow$  Mehrbenutzerfähig (Multiuser)
- $\Rightarrow$  Auf vielen Hardware-Plattformen lauffähig (portabel)
- $\heartsuit$  Effiziente Ausnutzung der Resourcen (nicht proprietär)
- ➭ hierarchisches Dateisystem
- ➭ Stabilitat durch eigenen Speicherbereich f ¨ ur jedes Programm (Vir- ¨ tual Memory, Speicherschutz)
- ➭ strikte Trennung zwischen Betriebssystem (" Kernel") und Anwendersoftware (Desktop-, Server-Suiten)

#### Verschiedene Unix-Betriebssysteme

**Name/TM Hersteller** [HPUX](http://de.wikipedia.org/wiki/HPUX) Hewlett Packard [Aix](http://de.wikipedia.org/wiki/AIX) IBM [Sinix](http://de.wikipedia.org/wiki/Sinix) Siemens/Nixdorf [Ultrix/DEC Unix\(OSF/1\)](http://de.wikipedia.org/wiki/Ultrix) Digital Equipment " [Mac OSX](http://de.wikipedia.org/wiki/OSX) Apple [Services for Unix"](http://de.wikipedia.org/wiki/Microsoft_Windows_Services_for_UNIX) (Interix) Microsoft [Linux](http://de.wikipedia.org/wiki/Linux) Community (Entwickler) [Berkeley Software Distribution](http://de.wikipedia.org/wiki/Berkeley_Software_Distribution) Community (Entwickler)

[SunOS/Solaris](http://de.wikipedia.org/wiki/Solaris_(Betriebssystem)) Oracle (ehem. SUN Microsystems)

. . .

### Client/Server-Prinzip

Die meisten Dienste unter Unix basieren auf dem Client/Server-Prinzip.

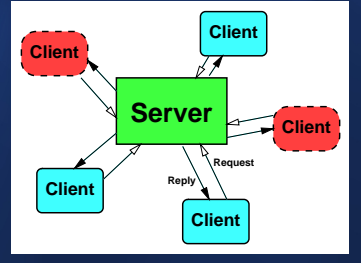

- ➭ Client: Dienstanforderer (z.B. Browser)
- ➭ Server: Diensterbringer (z.B. WWW-Server)
- ➭ Abwicklungsprotokoll, das beide Partner verstehen, z.B. **http**.

#### Die Benutzeroberfläche (User Interface)

- $\Diamond$  Wird meist mit einer graphischen Mensch-Maschine Schnittstelle in Verbindung gebracht (Graphical User Interface bzw. GUI).
- Soll eine intuitive interaktive Bedienung von Anwenderprogrammen ermöglichen.
- Für Menschen mit Behinderung oder Anwendungen, bei denen die Aufmerksamkeit des Benutzers für andere Dinge notwendig ist, wird auf eine graphische Benutzerführung verzichtet und alternative Konzepte realisiert, wie Steuerung durch Gesten oder Hand/Kopfbewegugen, Ausgabe über Sprache oder haptisch (z.B. Vibration oder Braille-Zeichen).
- $\circ$  Theoretisch kann jedes Programm seine eigene Benutzerschnittstelle implementieren, in der Praxis wird jedoch von vielen Betriebssystem-Herstellern mehr oder weniger großer Wert auf ein konsistentes Look & Feel gelegt (Beispiel MAC/OSX).

#### GUI bei Windows vs. Unix

Währed bei Windows die graphische Oberfläche integraler Bestandteil des Betriebssystems ist, ist bei Linux die globale Bedienoberfläche ein "Anwenderprogramm" und beliebig austauschbar.<br>'

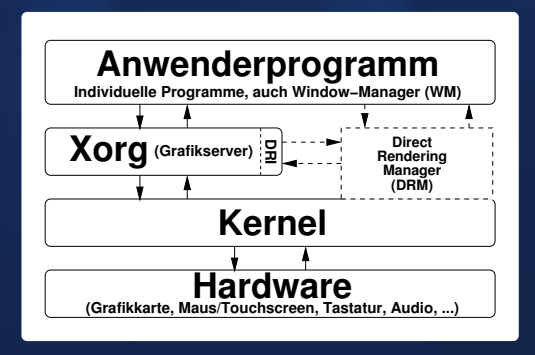
# **Beispiel Compiz**

Compiz ist ein Compositing Windowmanager, der Plugin-basiert alle graphischen Ausgaben mit Rendering-Funktionen der Grafikkarte auf dem Desktop (der unabhängig davon gewählt werden kann) verwaltet.

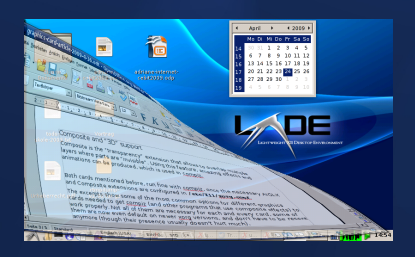

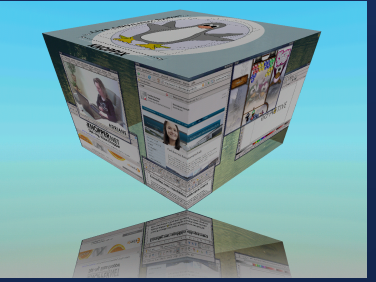

### compiz --replace &

# Desktop-Systeme

Während der (jeweils einzige) Hersteller bei Windows und Mac bei allen vom ihm selbst hergestellten Anwendungen ein konsistentes Look & Feel vorgibt, gibt es unter Linux einen "Wettbewerb" zwischen den großen graphischen An-<br>wendungssystemen wendungssystemen.

- ➭ [KDE](http://www.kde.org/) (umfangreiche Anwendungen, die nahtlos zusammenarbeiten),
- ➭ [GNOME](http://www.gnome.org/) (ebenso),
- ➭ [XFCE](http://www.xfce.org/) (besonders schlank, dennoch viele Desktop-Funktionen, kleinere Anwendungen),
- ➭ [LXDE](http://lxde.org/) (besteht nur aus Dateimanager **pcmanfm**, Panel **lxpanel**, Session-Manager **lxsession**, kein eigener WM, startet sehr schnell),
- ➭ [Enlightenment,](http://de.wikipedia.org/wiki/Enlightenment) [Ratpoison,](http://www.nongnu.org/ratpoison/) [Larswm,](http://de.wikipedia.org/wiki/Larswm) [Openbox](http://openbox.org/) ... (sehr individuell).

Anwendungen eines bestimmten Desktop-Systems lassen sich auf jedem der anderen Desktop-Systeme starten und sind nicht an einen bestimmten Windowmanager gebunden, aber: Uneinheitliches Aussehen, unterschiedliche Anwendungen für den gleichen Zweck, z.B. Browser, Dateimanager...

# UI für Fortgeschrittene: Die Shell "Kommandozeile"

Die Shell ist, neben einer Programmiersprache mit einer Vielzahl von Funktionen, ein "Starter" für Programme, deren Aufruf üblicherweise per Tastatur eingegeben wird.

Hierbei steuern Optionen die Arbeitsweise der Programme. Unabhängig von ihrem Start über die Shell können Programme graphische oder textuelle ("Konsolen"-) Ausgaben produzieren.

Für fortgeschrittene Administratoren und "Power-User" ist die Shell der direkte und unmissverständliche Weg, mit Betriebssystem und Systemsoftware zu kommunizieren, da viele betrisbssysteminterne Funktionen nicht in den "einfach" gehaltenen graphischen Oberflächen abgebiltet werden bzw. verfügbar sind.

Aufrufkonvention: Kommandoname Optionen... Argumente...

# **Standard Unix-Systemtools**

- $\Diamond$  Viele, kleine Programme für ieweils nur eine Aufgabe.
- ♦ extrem kurze. "selbsterklärende" Kommandonamen.
- leichte Kombinationsmöglichkeit dieser kleinen Programme mit Eingabe- und Ausgabeumleitung ("Pipes").

# Kommando-Syntax

In der Shell eingegebene Kommandos haben im Allgemeinen das folgende Format:

Programmname Optionen Argumente Umleitung

Die Umlenkung von Ein- und Ausgabe funktioniert, anders als bei DOS und Windows, bei denen häufig Temporärdateien geschrieben werden, auf direktem Weg auch zwischen Programmen.

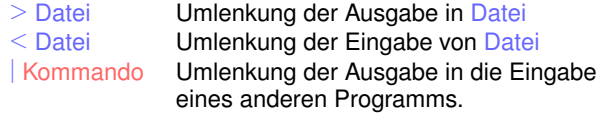

Beispiel: Sortierte, seitenweise Ausgabe der aufsummierten Verzeichnisinhalte in Kilobytes

du -sk /var/\* | sort -rn | less

# Einwurf: Dateisystem (Ubersicht) ¨

Um identifizierbare Objekte (Multimedia-Dateien, Dokumente, Programme, ...) auf Datenträgern schreiben und wieder von ihnen lesen zu können, werden diese bei fast allen Betriebssystemen in einem Ordnungssystem mit hierarchisch angeordneten Verzeichnissen abgelegt.

Während Windows aus historischen Gründen allen Datenträgern eichnisstruktur gibt, ist unter Unix nur ein einziger Verzeichnisbaum Laufwerksbuchstaben", und jedem Laufwerk eine individuelle Vervorhanden, beginnend mit dem Wurzelverzeichnis /. Alle Datenträger, auch "Netzlaufwerke", werden vom Administrator oder einem dafür<br>ausgelegten Dateimanager in einen frei wählbaren Untererdeer die ausgelegten Dateimanager in einen frei wählbaren Unterordner dieses Verzeichnisbaums "montiert" (<mark>mount</mark>).

<sup>r</sup> Handout "Datentraegerverwaltung"

### Navigieren im Dateisystem mit der Shell

**pwd Ausgabe aktuelles Arbeitsverzeichnis cd Verzeichnisname** Wechsel des aktuellen Verzeichnisses **cat Datei...** Inhalt von Dateien lesen/ausgeben **1s -1 [wildcards]** Ausführliches Auflisten von Dateien<sup>\*)</sup> **mkdir [-p] Verz.** Lege [Mit Unterverz.] Verzeichnis an. **cp [-a] Alt Neu** Kopiere [Klone Alles] von Alt nach Neu **mv Alt Neu** Benenne Alt nach Neu um **rm** [-**rf] wildcard** Lösche unwiderruflich [rekursiv forciert]  $\dagger$ )

<sup>∗</sup>) Die angezeigten Dateirechte werden noch ausfuhrlich besprochen. ¨ <sup>†)</sup>Tipp: Überlegen Sie zweimal, bevor Sie mit der Option -rf etwas löschen, gerade, wenn Sie momentan Administratorstatus haben!

### Dateisystem-Informationen in der Shell

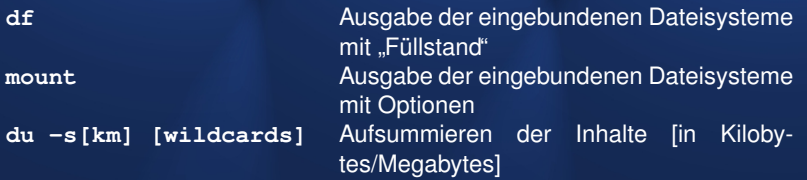

Unter Linux sind Detailinformationen über Dateisysteme auch im virtuellen **/sys** und **/proc** Dateisystem abrufbar.

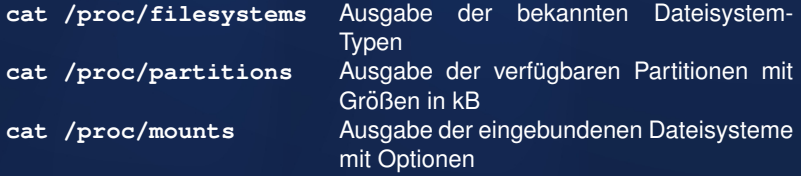

### Linux Benutzer und Administrator

Merkregel: Benutzen Sie den Administratoraccount (User-ID 0) ausschließlich zur systemweiten Installation von Programmpaketen und für Konfigurationsarbeiten, niemals jedoch zum regulären Arbeiten!<sup>a</sup> Zum regulären Arbeiten in einer komfortablen Umgebung (z.B. graphische Benutzeroberfläche) ist ein normaler Benutzer-Account vollkommen ausreichend, und in vieler Hinsicht im Arbeitskomfort dem Administratoraccount sogar überlegen.

Warum?

### Wechsel des Benutzerstatus

Mit dem Kommando **su** wechseln Sie in der aktiven Shell zum Status des Systemadministrators. Hierbei werden Sie normalerweise nach dem Passwort des Administrators gefragt, das Sie (unsichtbar) eingeben müssen.

Bei Erfolg verändert sich Ihr Eingabeprompt, und Sie haben in dieser Shell alle Rechte des Administratoraccounts (welcher auf den meisten Unix-Systemen die Benutzerkennung **root** hat).

Vorsicht: ab diesem Zeitpunkt können falsch eingegebene Kommandos, die als normaler Benutzer harmlos sind, in dieser Shell zerstörerische Wirkung auf Ihr System haben!

Mit exit können Sie die root-Shell wieder verlassen (Kontrolle mit **id**).

### **sudo** und **id**

Mit dem Kommando **id** konnen Sie Ihren momentanen Status, Ken- ¨ nung und Gruppenzugehörigkeit feststellen.

Mit Benutzer- und Gruppenrechten auf Dateisystemebene werden wir uns noch ausführlich im Abschnitt "Dateirechte" beschäftigen.<br>'

Das Kommando **sudo** erlaubt, gesteuert durch die Konfigurationsdatei **/etc/sudoers**, das Ausführen eines einzelnen Kommandos mit anderer Benutzerkennung, ohne die Benutzerkennung in dieser Shell dauerhaft zu wechseln. (Beispiel: sudo id führt das Kommando id als root aus.)

### Intermezzo: Text-Dateien unter Unix bearbeiten

Da die meisten systemweiten Konfigurationsdateien unter Linux/Unix einfache Textdateien im Verzeichnis **/etc** sind, lohnt es sich, an dieser Stelle auf Texteditoren einzugehen.

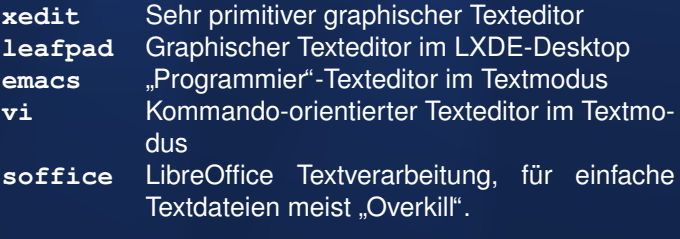

### vi – Seitenorientierter Texteditor

- $\Diamond$  Kompakter, schneller Texteditor,
- $\Rightarrow$  gehört zum Standard-Equipment auf jedem Unix-System,
- ➭ kennt *Kommandomodus* (Befehlseingabe) und *Insert*-Modus (Texteingabe),

Vorsicht: Direkt nach dem Start befindet sich der vi im *Kommandomodus*, d.h. jede Tastatureingabe wird als **Kommando** interpretiert, nicht als Eingabetext!

# vi – Kommandomodus

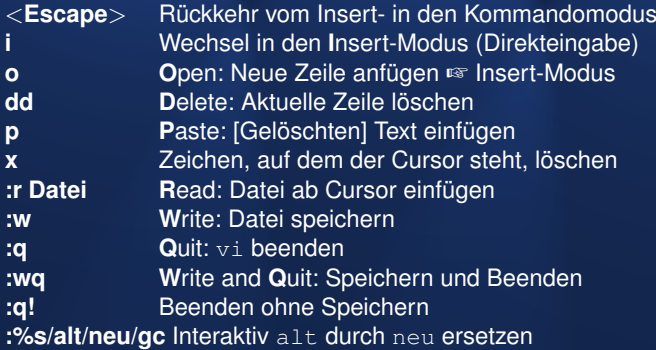

Fast alle Kommandos lassen sich gruppieren oder mit einer vorangestellten Zahl mehrfach ausführen.

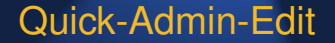

Um systemweite Konfigurationsdateien zu bearbeiten, kann dem Editor-Aufruf ein **sudo** vorangestellt werden, so dass der Editor unter root-Kennung läuft und somit Schreibrechte auf die jeweilige Datei hat.

**sudo vi /etc/sudoers** oder **sudo leafpad /etc/sudoers**

# Eine Reise durch das Unix-Dateisystem

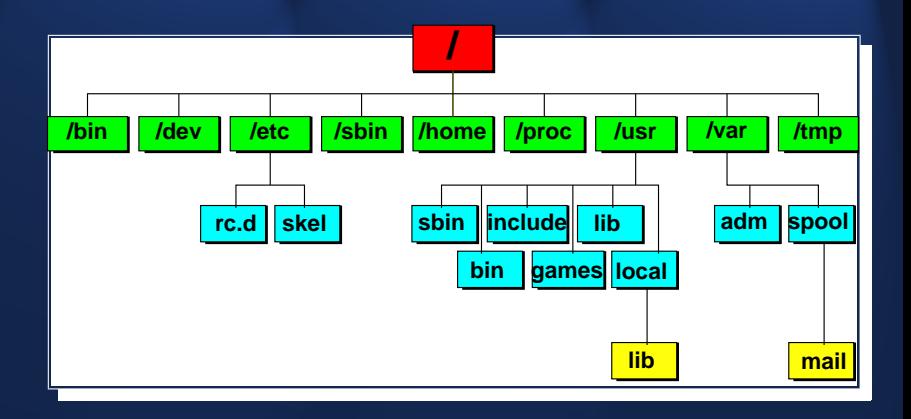

# "Everything is a file"

- $\circ$  Gewöhnliche Dateien (Daten, Texte, Konfigurationsdateien...)
- $\Rightarrow$  Verweise  $\mathbb{R}$  . Links " (hard, soft)
- $\heartsuit$  Spezialdateien: Geräte (meist in /dev), named Pipes, Unix-Domainsockets...

Beispiel: Kopieren einer Daten-DVD in eine Image-Datei

\$ cp /dev/sr0 dyd.iso

# Was ist ein "Block-Device"?

- $\heartsuit$  Prinzipiell ein Bereich fester Größe, auf dem Daten untergebracht sind,
- ➭ keinerlei sichtbare " Struktur", abgesehen von der Unterteilung in Sektoren (physikalisch) und "Blöcke" (logisch) konstanter Größe,<br>.
- $\Rightarrow$  kann z.B. eine Datei (loopback-File), eine Partition (partition), oder ein Datenträger (disk) sein.

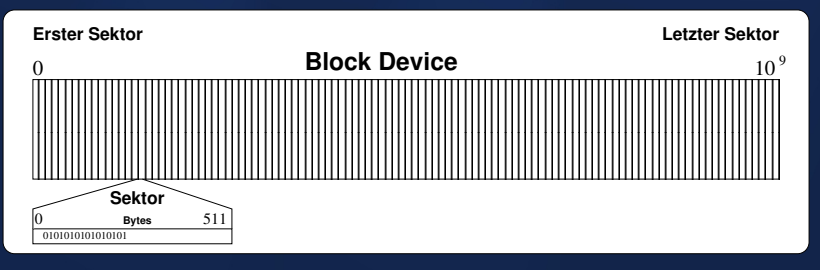

### Block Devices

#### Beispiel (Festplatte an SATA-Controller):

knopper@Koffer:˜\$ ls -l /dev/sda\*

brw-rw---- 1 root disk 3, 0 2006-03-25 14:31 /dev/sda brw-rw---- 1 root disk 3, 1 2006-03-25 14:31 /dev/sda1 brw-rw---- 1 root disk 3, 2 2006-03-25 14:31 /dev/sda2

### **fdisk** / **gdisk** – Partitionieren

Festplatten werden als **Block Devices** im **/dev**-Verzeichnis angelegt (s.a. Handout "Datentraegerverwaltung"), z.B. **/dev/sda**. Um Berei-<br>che auf dem Datenträger flexibel verschiedenen Aufgaben zuerdnen che auf dem Datenträger flexibel verschiedenen Aufgaben zuordnen zu können, werden Festplatten meist durch **Partitionierung** unterteilt:

**fdisk /dev/sda** ☞ [MBR-Partitionierung](http://de.wikipedia.org/wiki/Partitionstabelle#Prim.C3.A4re_.2B_Erweiterte_Partitionstabelle)

**gdisk /dev/sda** ☞ [GUID-Partitionierung](http://de.wikipedia.org/wiki/GUID_Partition_Table)

**gparted** – graphisches Werkzeug zur Partitionierung

# Vom Blockdevice zum Dateisystem

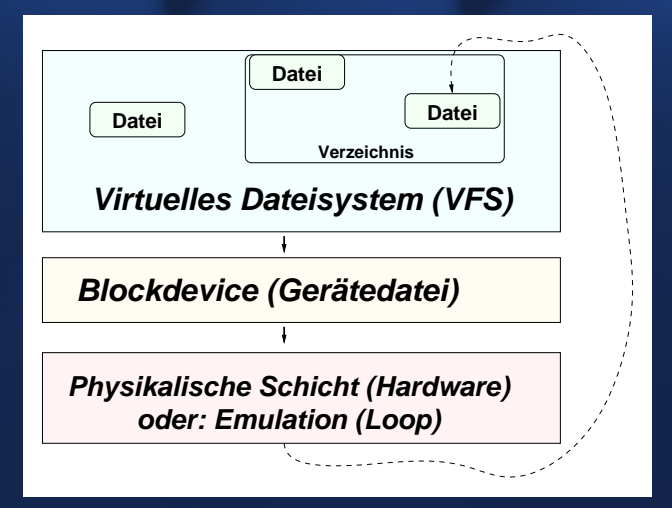

#### **mount**

#### Syntax: **mount -t dateisystemtyp** \ **-o optionen,...** \ **blockdevice** \ **zielverzeichnis**

Aufgabe: Abbilden der "unstrukturierten" Daten eines Block Device in<br>eine Verzeigbnisstruktur eine Verzeichnisstruktur.

Hierbei sind die Optionen und ihre Wirkung hochgradig Dateisystemtyp-spezifisch!

•First •Prev •Next •Last •Full Screen •Quit

# Unterstützte Dateisysteme (1)

#### **Native (blockdevice-basiert)**

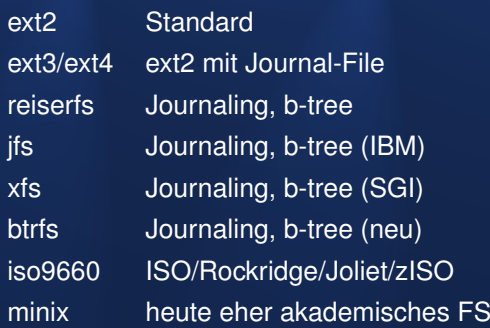

# Unterstützte Dateisysteme (2)

#### **RAM/Flash/Packet**

- jffs2 Journaling Flash Filesystem
- romfs ROM-FS
- cramfs komprimiertes ROM-FS
- ramfs experimentelles Ramdisk-FS
- tmpfs skalierendes Ram-FS
- udf DVD/CDRW-Packetmode FS (u.U. RW)

# Unterstützte Dateisysteme (3)

#### **Compatibility**

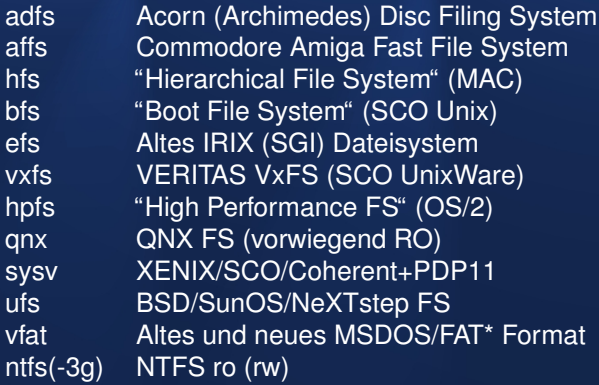

# Unterstützte Dateisysteme (4)

#### **Virtuelle**

- virt. Kernel-Filesystem (wichtig!) proc
- sysfs virt. Kernel-Filesystem (wichtig!)
- devpts virt. Terminals
- usbfs USB-spezifisch (veraltet)
- capifs **ISDN-Subsystem**

### Unterstützte Dateisysteme (5)

#### **Network**

- nfs Network Filesystem v2/3/4 (Client+Server)
- cifs Windows File Server / SAMBA (Client)
- sshfs Verschlüsselte Übertragung per SSH

### mount – Einbinden von Dateisystemen

mount aktiviert die Kernel-Schnittstelle, die über das Dateisystem die auf Partitionen vorhandenen Rohdaten in Ordner, Verzeichnisse und Dateien abbildet. Im Zielverzeichnis werden die Daten in einer hierarchisch-logischen Struktur sichtbar.

```
$ mount -t ext2 /dev/sda2 /media/sda2
```

```
$ mount -t iso9660 -o ro /dev/sr0 /media/sr0
```

```
$ mount /media/sr0
```
mount pizza:/media/sr0 /hosts/pizza/cdrom

### **/etc/fstab**

In der Konfigurationsdatei **/etc/fstab** kann eine Zuordnung zwischen Partition und Verwendungszweck konfiguriert werden, die mit **mount -a** automatisch beim Systemstart aktiviert wird.

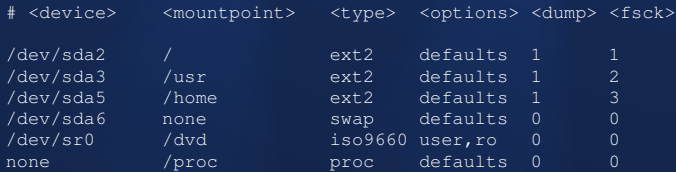

#### **umount Verzeichnis**

Mit **umount Verzeichnis** wird eine Zuordnung zwischen der Verzeichnisstruktur-Abbildung und dem angesprochenen Datentrager ¨ wieder gelöst. Dies funktioniert nur, wenn nicht mehr auf den Da**tentrager zugegriffen wird! ¨**

Mit der " Lazy Umount"-Option **-l** wird die Zuordnung automatisch dann gelöst, wenn alle Zugriffe beendet sind. Neue Zugriffe werden bereits auf das alte Verzeichnis (vor **mount**) umgeleitet, damit keine weiteren Blockaden entstehen.

Beispiel: **umount [-l] /media/sr0**

hängt ein eingebundenes DVD-Rom aus. Erst dann kann der Datenträger wieder entfernt bzw. aus dem Laufwerk genommen werden.

### **chown** – Setzen des Dateibesitzers

chown [Optionen] Benutzer Datei(en)...

chown ändert das Besitzer-Attribut von Dateien und Verzeichnissen. Der chown-Befehl kann auf POSIX-konformen Unix-Systemen nur vom Systemadministrator ausgeführt werden.

Der ursprüngliche Besitzer der Datei verliert mit sofortiger Wirkung die Besitzer-Rechte an dieser Datei und kann nur noch aufgrund gesetzter Gruppen- oder globaler Rechte auf die Datei oder das Verzeichnis zugreifen.

#### **chown -R demo /home/demo**

Mit der Option  $-R$  kann rekursiv das Besitzerattribut ganzer Verzeichnisbäume geändert werden.

# **chgrp** – Ändern der Gruppenzugehörigkeit

chgrp [Optionen] Gruppe Dateien...

chgrp ändert die Unix-Gruppe von Dateien und Verzeichnissen. Der Befehl kann vom Besitzer einer Datei ausgeführt werden, wenn er selbst Mitglied der angegebenen Unix-Gruppe ist (POSIX).

```
$ ls -l helloworld.c
-rw-r--r-- 1 knopper users 29 Aug 5 22:39 helloworld.c
$ groups
users developer
$ chgrp developer helloworld.c
$ ls -l helloworld.c
-rw-r--r-- 1 knopper developer 29 Aug 5 22:39 helloworld.c
```
# **chmod** – Andern von Rechten ¨

chmod [Optionen] Änderungen Dateien

chmod ändert die Zugriffsrechte von Dateien und Verzeichnissen. Man kann die **Rechte**

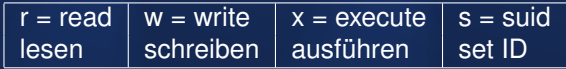

an bestimmte **Personenkreise** vergeben

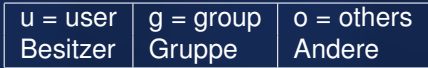

Mit der Option  $-R$  werden die Änderungen auch für Unterverzeichnisse durchgeführt.

# Beispiele zu **chmod**

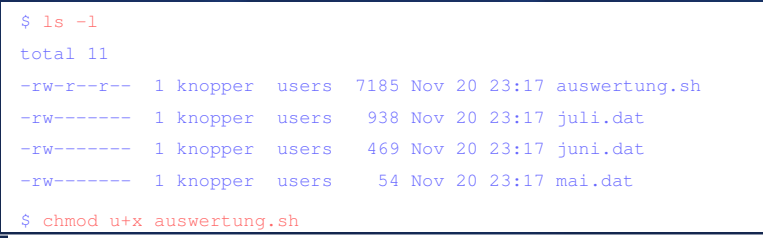

#### Das Script auswertung.sh wird zum Ausführen freigegeben.

# Beispiele zu **chmod**

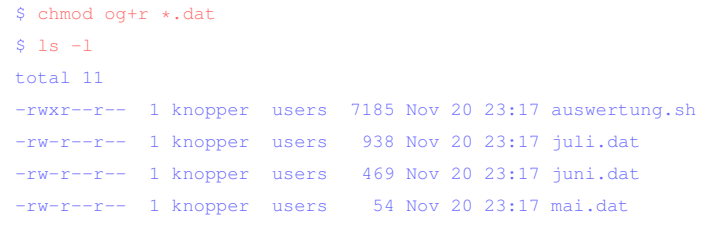

# **Alle dürfen ab jetzt die ".** dat"-D<mark>ateien lesen.</mark>

### **Spezielle Dateiattribute**

Neben den Standard-Rechten Lesen. Schreiben und Ausführen existieren noch weitere Dateiattribute, die vom Besitzer einer Datei oder vom Systemadministrator gesetzt werden können.

 $$$  chmod  $u+s$  / $usr/bin$ /cdrecord

 $$1s - 1 /usr/bin/cdrecord$ 

-rwsr-xr-x 1 root root 13956 May 10 17:31 /usr/bin/cdrecord

Durch das Setzen des s-Attributes ("s-Bit") für den Besitzer bzw. die Gruppe einer Datei wird beim Ausführen der Datei die Benutzerkennung bzw. die Gruppe des neuen Prozesses auf den Besitzer bzw. die Gruppe der Datei gesetzt. (Nur so können übrigens Programme wie su und sudo funktionieren.)
### Hinweis: Dateirechte und Sicherheit

Unter Unix steht und fällt die lokale Sicherheit und Stabilität mit der angemessenen Rechtevergabe für Systemdateien. Unix ist sehr robust gegen Viren und Schadsoftware, da nur der Administrator Schreibrechte auf Systemdateien hat.

Andererseits wird der Zugriff auf Hardware durch spezielle Benutzergruppen streng reglementiert, daher ist auf manchen Systemen für unprivilegierte Anwender kein Zugriff auf Soundkarte oder Festplatten, außer bereits für Benutzer freigegebene eingebundene Datenträger, möglich.

# Dateitypen unter Unix/Linux

In diesem Beispiel wurde ein Verzeichnis namens **test** angelegt, in dem sich verschiedene Dateiarten befinden.

```
knopper@Koffer:˜$ ls -l test/
insgesamt 8
brw-rw---- 1 root floppy 2, 0 2006-04-04 12:06 blockdevice
crw-rw---- 1 root root 10, 1 2006-04-04 12:06 chardevice
-rw-r-r--2 knopper users 5\ 2006-04-04\ 13:14 datei.txt
drwxr-xr-x 2 knopper users 48 2006-04-04 13:17 directory
prw-r--r-- 1 knopper users 0 2006-04-04 13:16 fifo
-rw-r--r-- 2 knopper users 5 \times 2006-04-04 13:14 hardlink
srwxrwxrwx 1 knopper users 0 2006-04-04 10:06 socket
lrwxrwxrwx 1 knopper users 9 2006-04-04 13:14 symlink
                                               -> datei.txt
```
Der erste von **ls -l** angezeigte Buchstabe in den Dateirechten kennzeichnet die Art der Datei.

## Einfache Dateien

Einfache Dateien können Dokumente, Programme, Bibliotheken oder Daten jedweder Art sein.

-rw-r--r-- 2 knopper users 5 2006-04-04 13:14 datei.txt

Unter Windows werden bestimmten Dateiendungen Dateitypen und somit Programme zum "Öffnen" zugeordnet, während unter Unix zwar einige Dateiendungen üblich, aber nicht zwingend erforderlich sind.

Z.B. werden unter Unix ausführbare Programme aufgrund ihres internen Aufbaus und am gesetzten "Ausführen"-Dateirecht erkannt, während sie unter Windows die Endung .exe besitzen müssen.

## "Versteckte" Dateien

Unter Unix ist es Konvention, d.h. in vielen Dateimanagern und auch im 1s-Kommando "eingebaut", dass Dateien mit einem führenden "." standardmäßig nicht im Verzeichnislisting auftauchen (sog. "versteckte" Dateien). Dies wird speziell für Konfigurationsdateien und verzeichnisse im Benutzer-Heimverzeichnis verwendet, die ansonsten das Dateilisting um hunderte Einträge verlängern würden.

Unter DOS und Windows gibt es hingegen Dateiattribute, die Dateien als "hidden" kennzeichnen, und die mit dem Kommando attrib.exe verwaltet werden. Speziell unter NTFS ist ADS (Alternate Data Streams) ein Feature, das es erlaubt, Dateien unnerhalb anderer Dateien zu "verstecken", was wahrscheinlich im Design für Konfigurationsdateien, Bibliotheken und andere Zugehörigkeiten gedacht ist, die zusammen mit einem Programm oder einer Multimedia-Datei "mitgeliefert" werden sollen. Leider bietet dieses Feature Angriffspunkte für Schadsoftware, die so z.B. Code innerhalb anderer Dateien verstecken können.

. First . Prev . Next . Last

## **Verzeichnisse**

#### Verzeichnisse und Unterverzeichnisse sind ein Ordnungsmittel, um Dateien zu kategorisieren und leichter wieder auffindbar zu machen.

drwxr-xr-x 2 knopper users 48 2006-04-04 13:17 directory

# **Symlinks**

Symbolische Links, also "Namensverknüpfungen", sind Zeiger auf<br>Datei, oder Verzeichnisnamen, die den Zugriff auf die entsprechen. Datei- oder Verzeichnisnamen, die den Zugriff auf die entsprechenden Daten unter einem anderen Namen ermöglichen. Sie werden mit dem Kommando

#### **ln -s datei verkn¨upfung**

angelegt. Der symbolische Link und sein Ziel ist bei **ls -l** deutlich identifizierbar.

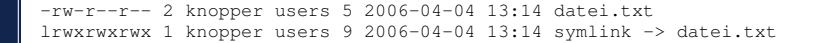

Achtung: Wird die Originaldatei gelöscht, so ist der Inhalt auch nicht mehr über den symbolischen Link verfügbar, obwohl dieser vorhanden bleibt.

•First •Prev •Next •Last • Collection • Collection • Collection • Collection • Collection • Collection • Collection • Collection • Collection • Collection • Collection • Collection • Collection • Collection • Collection •

## **Hardlinks**

Ahnlich wie beim Symbolischen Link auf den NAMEN einer Datei ver- ¨ wiesen wird, wird beim Hardlinks auf den Datei-INHALT verwiesen. D.h. es wird mit

#### **ln datei hardlink**

eine neue Datei angelegt, deren Inhalt aber mit dem der ersten Datei immer identisch ist. Aus dem Verzeichnislisting ist die Tatsache, dass es sich um einen Hardlink handelt, allerdings nicht ohne weiteres erkennbar.

 $-rw-r-r-2$  knopper users  $5\ 2006-04-04\ 13:14$  datei.txt<br> $-rw-r-r-2$  knopper users  $5\ 2006-04-04\ 13:14$  hardlink 5 2006-04-04 13:14 hardlink

Wird eine der beiden Dateien gelöscht, so ist der Inhalt nach wie vor unter dem anderen Dateinamen verfügbar. Originaldatei und Hardlink sind also "gleichberechtigt".

#### Character und Block Devices

Character Devices erlauben sequentielles, zeichenweises Schreiben und Lesen von Daten auf die damit verbundenen Geräte (vergl. voriges Kapitel über Dateisysteme und Blockdevices). Block Devices erlauben wahlfreien Zugriff auf beliebige "Blöcke" eines<br>Gerätes, ehne dass ein "Ver." oder "Zurückspulen" nätig ist Gerätes, ohne dass ein "Vor-" oder "Zurückspulen" nötig ist.<br>'

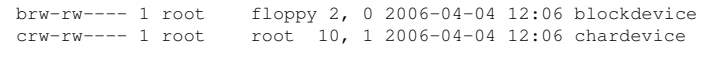

Block Devices bilden üblicherweise Festplatten ab, während Char Devices Mäuse oder Bandlaufwerke und Modems abbilden.

### Fifos und Sockets

Während Sockets mit Netzwerkoperationen (z.B. Kommunikation mit dem X-Server) verknüpft sind, sind Fifos ein Mittel, um die Ein- und Ausgabe von Programmen miteinander zu verknüpfen, ähnlich wie mit dem Pipe-Symbol **|** .

prw-r--r-- 1 knopper users 0 2006-04-04 13:16 fifo srwxrwxrwx 1 knopper users 0 2006-04-04 10:06 socket

#### " Timesharing" - Scheduler

Um mehrere Programme und Systemdienste, sog. " Prozesse", quasiparallel ablaufen zu lassen, obwohl nur eine oder wenige reale Recheneinheiten (CPUs) vorhanden sind, wird das ☞ **[Multitasking](http://de.wikipedia.org/wiki/Multitasking)**-Konzept eingesetzt.

Der **Prozess-Scheduler** im Kernel verwaltet quasi-parallel (oder tatsächlich parallel bei Multiprozessor-Systemen) ablaufende Programme im Multitasking-Betrieb in Form einer ringförmigen Warteschlange (zyklische Verteilung der Rechenzeit).

# Arten des Multitasking

#### **Kooperatives Multitasking**

Ein Prozess, der die CPU besitzt, muss nach Verrichtung einer Teilaufgabe die CPU exlizit wieder freigeben, damit der nächste Prozess bearbeitet werden kann.

#### **Praemptives Multitasking ¨**

Ein Prozess, der die CPU besitzt, wird dann, wenn er nicht von selbst die CPU freigibt, vom Scheduler nach einer festgelegten Zeit angehalten. Der nächsten Prozess in der Wartenschlange bekommt daraufhin die CPU zugeteilt.

#### **Präemptibles Multitasking**

Wie Präemptives Multitasking, jedoch können Prozesse mit höhere Priorität den Scheduler anweisen, Prozesse mit niedriger Priorität zu ihren Gunsten zu unterbrechen, wenn ein vorher bestimmtes Ereignis auftritt (wird von OS/2 und Linux ab Kernel 2.6 unterstützt).

Präemptives und Präemptibles Multitasking setzen zwingend einen Zeitgeber voraus, der dem Scheduler die notwendige Rechenzeit zuteilt, um die Prozesswarteschlangen verwalten zu können.

## Resource-Sharing

Neben der CPU wird unter Unix auch der Datentransport von und zu Datenträgern und über Netzwerke durch einen **Scheduler** verwaltet, in diesem Fall ein sog. **IO-Scheduler**, der Warteschlangen (engl. queue) verwaltet. Für diesen können Strategien festgelegt werden, nach denen je nach Anwendungsfall besonders performant ein "flüssi-<br>ges", Systeverhalten, eingestellt werden kann. Durch Steuerungsda ges" Systeverhalten eingestellt werden kann. Durch Steuerungsdateien im **/sys**-Dateisystem unter Linux kann das Verhalten des IO-Schedulers für verschiedene Geräte individuell vom Administrator eingestellt werden.

cat /sys/block/sdb/queue/scheduler noop deadline [cfq] echo deadline > /sys/block/sdb/queue/scheduler

#### Prozess- und Jobverwaltung

Sowohl dem Benutzer, als auch dem Administrator stehen die Befehle **ps** und **kill** zur Verfügung, um den Prozess-Status zu erfragen und einem Prozess, der durch eine im System eindeutige Nummer, die **Prozess-ID** gekennzeichnet ist, **Signale** zu schicken. Insofern ist der Name kill, der lediglich ein Signal verschickt, etwas missverständlich, da er keineswegs in jedem Fall den angegebenen Prozess beendet.

## ps - Prozessinformationen anzeigen

#### ps [Optionen]

ps zeigt die Liste der laufenden Prozesse (=Programme) an. Das Kommando ist insbesondere im Zusammenspiel mit kill sehr praktisch, um die Prozess-ID "amoklaufender" Programme zu erfahren und diese "gewaltsam" zu beenden.

#### **AUXWW**

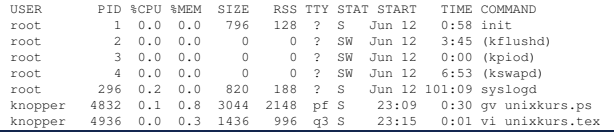

## **kill** – Signal an Prozesse schicken

#### **kill** [Signal] Prozeßnummer

kill versendet Signale an einen laufenden Prozess. Wenn kill ohne die Signal-Option ausgeführt wird, wird der angeführte Prozeß mit dem Signal TERM beendet. Die Signal-Option -HUP (Hang Up) gibt dem Programm die Möglichkeit, sich "sauber" zu beenden, und dient bei einigen System-" prozessen (daemons) dazu, Konfigurationsdateien neu einzulesen. Bei hartnäckigeren Fällen hilft das Signal -KILL, gegen das sich kein Prozess wehren kann.

\$ kill 1234  $$$  kill –KILL 1233

# Übuna

- 1. Starten Sie das Programm xclock -update 1 & in der Shell als Hintergrundprozess.
- 2. Kontrollieren Sie mit dem Shell-internen Kommando jobs Ihre Hintergrundprozesse.
- 3. Finden Sie die Prozess-ID des laufenden xclock mit Hilfe von ps aux | grep xclock.
- 4. Halten Sie den Prozess kurzfristig an, indem Sie ihm mit kill -STOP Prozess-ID ein STOP-Signal schicken. Beobachten Sie die Reaktion des Programms.
- 5. Lassen Sie den Prozess weiterlaufen, indem Sie ihm das Signal CONT schicken.
- 6. Terminieren Sie den Prozess mit dem Signal TERM.

### **Interrupts**

Ein Timer-Interrupt wird zur Steuerung des Schedulers ("Zeitscheiben"<br>- Sliege) vorwendet, um auch. Dauerläufer" regelmäßig zugunsten an. - Slices) verwendet, um auch "Dauerläufer" regelmäßig zugunsten an-<br>derer Prezesse zu unterbrechen derer Prozesse zu unterbrechen.

lm Echtzeit-Betrieb ("Realtime") wird die Steuerung so modifiziert,<br>dass bestimmte Brezesse zu definierten Zeiten antwerten und ent dass bestimmte Prozesse zu definierten Zeiten antworten und entsprechende Priorität vor allen anderen Prozessen haben, was aber nicht zwangsläufig heißt, dass sie dadurch "schneller" laufen. Beispiel:<br>Steuerungsanlagen Steuerungsanlagen.

Bei hardwarenaher Programmierung werden Interrupts von Geräten ausgelöst, z.B. wenn ein Netzwerk-Paket empfangen wurde, so dass die "Treiber" bzw. Kernel-Module diese Ereignisse quasi-parallel zum<br>interaktiven Betrich aberheiten können interaktiven Betrieb abarbeiten können.

# Input/Output

Zur Verwaltung von Ein- und Ausgabedaten werden ebenfalls Warteschlangen verwendet, teilweise eine oder mehrere pro Gerät. Bei ereignisgesteuerter Verarbeitung werden diese Warteschlangen ebenfalls durch Interrupts gesteuert.

Teilweise versucht Linux, akkumulierte Daten "am Stück" zu verarbei-<br>ten, heispielsweise Segmente zu größeren Datenblöcke zusammen ten, beispielsweise Segmente zu größeren Datenblöcke zusammenzufassen und auf Harddisk zu schreiben, um den Durchsatz und die Effizienz zu erhöhen

Bei blockorientierten Datenträgern (Harddisks, Flash-Medien, CDund DVD-Roms) werden einmal gelesene Daten im Hauptspeicher gehalten, bis dieser für wichtigere Daten benötigt wird. Dadurch fühlt sich das System bei genügend Hauptspeicher "schneller" an, je öfter die<br>Gleichen Daten gelesen werden sellen gleichen Daten gelesen werden sollen.

# Speicherverwaltung und Virtual Memory (VM)

Moderne Betriebssysteme unterstützen über die [Memory Managing](http://de.wikipedia.org/wiki/Memory_Management_Unit) [Unit \(MMU\)](http://de.wikipedia.org/wiki/Memory_Management_Unit) der Hardware:

- ➭ Speicherschutz (Memory Protection),
- $\heartsuit$  Virtuelle Adressierung für jeden Prozess,
- $\Rightarrow$  temporäre Auslagerung von Daten im Hauptspeicher (RAM) auf Datenträger mittels Swap und Paging.

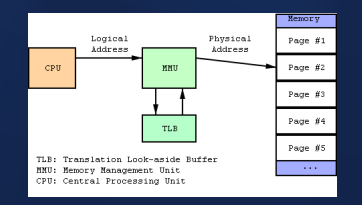

## Speicherschutz und Virtuelle Adressen

Jedem Prozess werden reale Speicherbereiche zugewiesen, die jedoch mit einer Übersetzungstabelle prozessintern in einem "virtuellen Speicher" abgeen der deutschaftigstadene producenten in einem "mitdenen opeicher dage"<br>bildet werden, der durchgängig meist von Speicheradresse 0 bis zum Ende des adressierbaren Speichers reicht, wobei sich jedoch nur tatsächlich gelesene oder geschriebene Speicherzellen im realen Speicherverbrauch niederschlagen.

Da jeder Prozess nur den Speicherbereicht "sieht", der ihm durch das<br>Mamery Manning zugewiesen wurde kännen Brezesee sieh nicht gegenzei Memory-Mapping zugewiesen wurde, können Prozesse sich nicht gegenseitig Speicherbereiche überschreiben oder auch nur auslesen. Eine Ausnahme hiervon sind durch spezielle Mechanismen eingeblendete Bereiche, das sogenannte "Shared Memory".<br>Es ist auch üblich, dass = P

Es ist auch ublich, dass z.B. Code von geladenen Bibliotheken read-only von ¨ mehreren Prozessen an unterschiedlichen virtuellen Speicheradressen eingeblendet und verwendet wird, was die Speichereffizienz erhöht. Virtuelle Maschinen nutzen diesen Mechanismus, um mit ihren zur Verfügung gestellten Mechanismen mehrere Prozesse gleichzeitig zu bedienen, ohne sich für jeden Prozess zu "klonen".

## Speicherauslagerung

Mitunter sind komplexe Programmpakete sehr " speicherhungrig". Steht weniger Speicher zur Verfügung als vom Programm angefordert, so kann das Betriebssystem das Programm beenden (unter Linux wird ein " Segmentation Fault"-Signal an das Programm geschickt), oder bei eingerichtetem Auslagerungsbereich

- 1. gerade nicht benutzen Code und Daten aus dem RAM-Speicher auf einen Datenträger auslagern und
- 2. den so freigewordenen RAM-Speicher dem anfordernden Programm zuweisen.

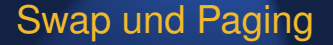

Die Summe aus realem RAM und Auslagerungsbereich wird als virtueller Speicher (Virtual Memory, VM, nicht zu verwechseln mit "Virtueller Maschi-<br>na"l) hazaichnet. Für des Brassemm selbet ist der Übersang von sehtem" zu ne"!) bezeichnet. Für das Programm selbst ist der Übergang von "echtem" zu ausgelagertem" Hauptspeicher nicht sichtbar, es wird während dieses Vor-<br>ausgelagertem" Hauptspeicher nicht sichtbar, es wird während dieses Vor-" gangs angehalten.

Realer Speicher (RAM) | Auslagerungsbereich/e (SWAP)

Ahnlich wie bei Festplattensektoren wird Hauptspeicher bei modernen Be- ¨ triebssystemen in Blöcke fester Größe, sog. "Pages" (Speicherseite) organisiert und von der MU entsprechend, seitenweise" gelesen und geschrieben.<br>Siert und von der MMU entsprechend, seitenweise" gelesen und geschrieben. In dem Moment, in dem ein Programm auf eine ausgelagerte Speicherseite zugreift, wird ein "Page Fault" ausgelöst, der die MMU veranlasst, die aus-<br>sels water Oraish veralte van die auf Fastalatte verantijen (Ouen Partitien) ader gelagerte Speicherseite von einer Festplattenpartition (Swap-Partition) oder aus einer Swap-Datei wieder ins RAM zu laden, bevor das Programm darauf zugreift.

## Einrichten von Swap unter Linux

Unter Linux kann eine Partition zur Swap-Partition erklart und entspre- ¨ chend mit einer Paging-Signatur "formatiert" werden:<br>.

**# Setze Partitionstyp von /dev/sdb2 auf 82 (swap) sfdisk --change-id /dev/sdb 2 82 # Richte Swap auf /dev/sdb2 ein mkswap /dev/sdb2 # Aktiviere Swap auf /dev/sdb2 swapon /dev/sdb2**

Mit einem Eintrag **/dev/sdb2 none swap defaults 0 0** in **/etc/fstab** wird die eingerichtete Swap-Partition beim Systemstart automatisch mit **swapon -a** eingebunden.

Statt /dev/sdb2 in diesem Beispiel könnte auch eine Datei, z.B. **/swap.img** verwendet werden.

# Speicher-Monitoring

In der Ausgabe des Prozessliste mit **ps aux** wird der virtuelle (angeforderte) und tatsächlich belegte (residente) Speicher für jeden Prozess angezeigt.

#### Ausgabe von **free**:

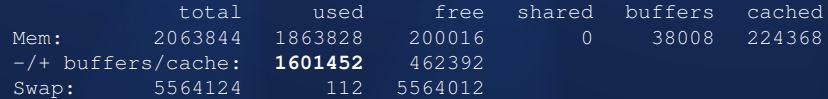

Der gekennzeichnete Werte aus der Zeile "abzüglich Puffer/Cache"<br>gibt den tateächlich durch laufende Bregramme belegten Speicher an gibt den tatsächlich durch laufende Programme belegten Speicher an.

Eine detailierte Auflistung der Speichernutzung erhält man unter Linux mit **cat /proc/meminfo**.

## **Netzwerk**

Die meisten Betriebssysteme sind netzwerkfähig und unterstützen standardmäßig das TCP/IP-Protokoll.

Hierzu müssen einerseits die für jedes Netzwerkgerät (LAN, WLAN) passenden "Treiber" (Kernel-Module) geladen werden, andererseits<br>sind die Netzwerkpretekelle zur Datenübertragung in einer mittleren sind die Netzwerkprotokolle zur Datenübertragung in einer mittleren Schicht erforderlich.

## Beispiel: Ethernet-Parameter einstellen

#### Bringt viele Administratoren MAC-basierter Firewalls zur Verzweiflung:

ifconfig eth0 down ifconfig eth0 hw ether 00:04:23:44:22:11

Hiermit wird die "Hardware-Adresse" von Netzwerkkarten eingestellt.<br>'

#### **ifconfig** – IP-Adresse und Netzmaske

#### **ifconfig eth0 192.168.0.1 netmask 255.255.255.0 broadcast 192.168.0.255**

#### **ifconfig eth0**

eth0 Link encap:10Mbps Ethernet HWaddr 00:00:C0:68:FB:29 inet addr:192.168.0.1 Bcast:192.168.0.255 Mask:255.255.255.0 UP BROADCAST RUNNING MULTICAST MTU:1500 Metric:1 RX packets:0 errors:0 dropped:0 overruns:0 TX packets:0 errors:0 dropped:0 overruns:0 Interrupt:5 Base address:0x310 Memory:ca000-cc000

### **route** – Netzwerkrouten und Gateway(s)

**route add -net 192.168.1.0**

**netmask 255.255.255.0 dev eth0** Setzt eine Route zum Netzwerk 192.168.1.0 auf die gleiche Netzwerkkarte wie vorher 192.168.0.0. Es muß allerdings ggf. vorher eine zweite lokale IP-Adresse auf dem Interface **eth0:1** gesetzt werden, die diesem Netz entspricht.

**route add default gw 192.168.0.254** Setzt das "Tor zur Welt" über den Rechner mit der IP-Adresse<br>1921es 0.254 192.168.0.254.

#### **/etc/resolv.conf** – Nameserver

In der Datei **/etc/resolv.conf** werden mit dem vorangestellten Schlüsselwort nameserver die IP-Adressen der Nameserver angegeben, die befragt werden sollen, wenn der Rechner versucht, einen DNS-Namen aufzulösen (DNS = "Domain Name System" oder "Ser-<br>vies"). Eohlt dieser Eintrag, so kann lediglich über die numerische erte Hamen darEalecon (Brite ™ "Boman Hame Oystenr deer "John von Spelten und der gestellt dieser Eintrag, so kann lediglich über die numerische Adresse, nicht aber über Rechnernamen, auf andere Rechner im Internet zugegriffen werden. Dynamische Dienste wie **DHCP** (**pump**, **dhclient**, **dhcpcd**) oder **PPP** setzen bei erfolgreichem Verbindungsaufbau automatisch einen gültigen Nameserver in /etc/resolv.conf ein. Ein Programm, mit der überprüft werden kann, ob der Nameserver korrekt arbeitet, ist **nslookup** (interaktiv) oder **host rechnername** (nicht-interaktiv).

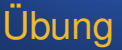

- 1. Setzen Sie mit *ifconfig* eine zweite IP-Adresse auf das virtuelle Netzwerkkarten-Interface eth0:1, welche eine um 1 erhöhte Netzwerkadresse (nicht Host-Adresse!) besitzen soll.
- 2. Sehen Sie mit route nach, ob der Kernel automatisch eine Netzwerkroute für dieses Interface angelegt hat.
- 3. Versuchen Sie mit ping, das zweite, virtuelle Interface Ihres Tischnachbarn "anzupingen".
- 4. Sehen Sie mit dem Kommando traceroute IP-Adresse nach, welchen Weg Ihre IP-Pakete nehmen, wenn Sie einen bestimmten Rechner außerhalb des lokalen Netzes zu erreichen versuchen.

## Eigenschaften eines TCP/IP-Paketes

- ➭ SOURCE (Herkunfts-) **Adresse**,
- ➭ DESTINATION (Ziel-) **Adresse**,
- ➭ SOURCE (Herkunfts-) **Port**,
- ➭ DESTINATION (Ziel-) **Port**,
- ➭ Protokolltyp (**TCP** oder **UDP**).

Der SOURCE-Port auf einem Server kennzeichnet i.d.R. den angesprochenen **Dienst** (s.a. **/etc/services**).

### Netzdienste starten

- Einen Server-Dienst starten, der sich (gemäß seiner Einstellungen) auf einen bestimmten Port bindet, oder
- ↓ Mit Hilfe des Internet-Metadämons inetd einen Dienst oder ein Programm mit einem wählbaren Port verbinden.

## Standard für Betriebssysteme - POSIX

Ursprünglich aus der [Unix-](http://en.wikipedia.org/wiki/Unix)Ecke kommend, wurde 1988 ein Standard für den Aufbau und Eigenschaften verschiedener Betriebssysteme aufgestellt, [POSIX,](http://en.wikipedia.org/wiki/POSIX) IEEE 1003.1-1988, auch oft einfach als IEEE 1003 bzw. internationaler Standard ISO/IEC 9945 in der Literatur aufgeführt. Der Standard wurde seitdem mehrmals präzisiert und erweitert.

Neben den meisten Unix-Systemen, zu denen auch Linux gehört, streben auch andere Betriebssysteme POSIX-Kompatibilität an. Win-dows enthält seit Version "Windows 2000" das [POSIX Subsystem,](http://en.wikipedia.org/wiki/Microsoft_POSIX_subsystem) das " POSIX-kompatible Services zur Verfugung stellt und teilweise auch ¨ das Portieren von Unix-Anwendungen auf Windows ermöglicht. Eine andere Variante eines POSIX-Layers für Windows ist [Cygwin.](http://en.wikipedia.org/wiki/Cygwin)

Das "Portable Operating System Interface" spezifiziert API (Applicati-<br>en Pregrammere Interface), Kommandes und Utilities, die in kompetion Programmers Interface), Kommandos und Utilities, die in kompatiblen Betriebssystemen vorhanden sein sollen.

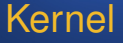

Nachdem wir uns auf der Anwendungs- und Administrationsebene mit dem Betriebssystem beschäftigt haben, beschäftigen wir uns nun mit den "Interna" eines Betriebssystems, dem Systemkern mit den "Trei-<br>bern" bern".

Der Kernel stellt über einen statischen sowie einen dynamischen Teil (Module) eine Schnittstelle zum Zugriff auf alle Hardware und Systemresourcen zur Verfügung.

## Linux Kernel Architektur

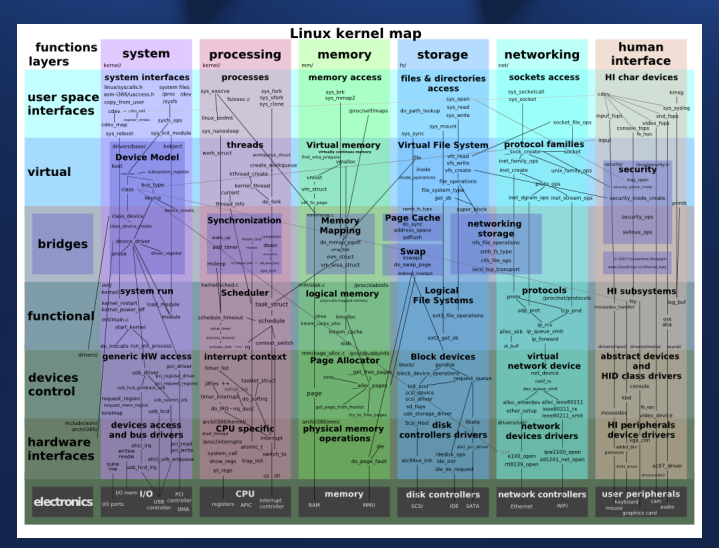

Folie 106

## **Beispiel Android System Architektur**

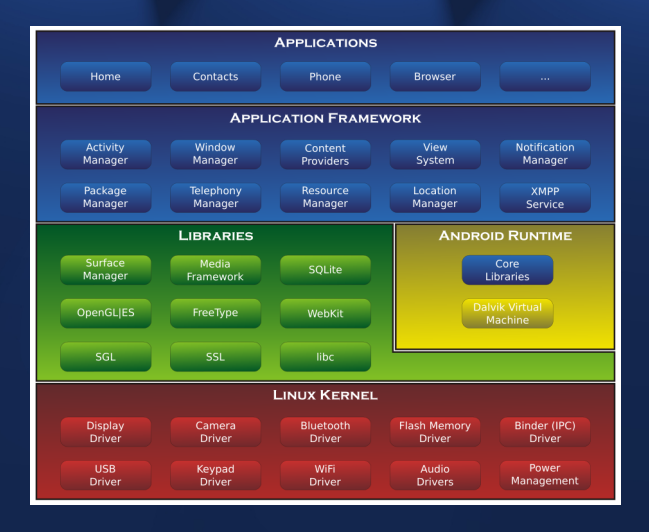
# Beispiel Windows Architektur (NT Kernel, Windows2K

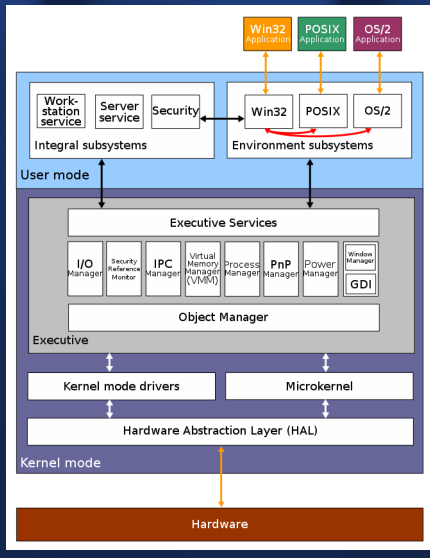

. First . Prev . Next . Last

Folie 108

●Full Screen ●Quit

## Linux Kernel Verhalten

Einige Parameter lassen sich zur Start- und Laufzeit mit Hilfe von Kernel-Optionen einstellen, die per Bootloader übergeben werden, andere (wie die Auswahl von CPU-Architektur und Treibern) können hingegen nur zur Übersetzungszeit (Compile-Vorgang) eingestellt werden

vmlinuz mem=2000M acpi=off nolapic\_timer

# Kernel bauen

- 1. Kernel-Archiv herunterladen von [www.kernel.org,](http://www.kernel.org/)
- 2. Auspacken: **tar jxvf linux-3.8.6.tar.bz**,
- 3. Ins Kernel-Verzeichnis wechseln und menübasierte Konfiguration starten: **cd linux-3.8.6**, **make menuconfig**,
- 4. Kernel und Module übersetzen: make

### Kernel installieren

Mit **make modules install** werden die Module nach **/lib/modules/kernel-version** kopiert. Der statische Teil des Kernels aus dem Kernel Source-Verzeichnis unter **arch/i386/boot/bzImage** muss dem Bootloader in der jeweiligen Konfigurationsdatei (**/etc/lilo.conf** oder **/boot/grub/menu.lst**) bekannt gemacht werden, damit das Betriebssystem starten kann.

Bei den meisten Distributionen sind die statischen Kernel-Komponenten im Verzeichnis **/boot** zu finden.

## Layer-Darstellung

Der Kernel bildet die Schnittstelle zwischen Hardware und Anwendersoftware, wobei dynamisch gebundene Programme [System- und Pro](http://de.wikipedia.org/wiki/Programmbibliothek)[grammbibliotheken](http://de.wikipedia.org/wiki/Programmbibliothek) zum Zugriff auf die Kernel-API verwenden.

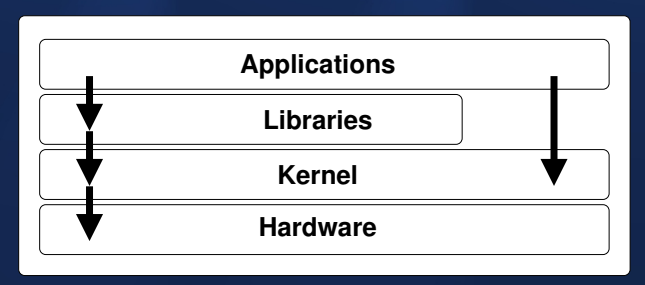

## Peripherie-Virtualisierung

Durch das Verhindern des direkten Zugriffs von Anwenderprogrammen auf die Hardware und die Abbildung von Hardware in Form von "Gerätedateien" im Verzeichnis /dev findet bereits eine "Virtualisierung" statt - nämlich eine Modellierung realer Hardware auf einer API, die Programme verwenden können, um mit Hilfe von Dateizugriffen und Systemaufrufen (system calls, io controls) auf die vom Kernel geschützte Hardware zuzugreifen.

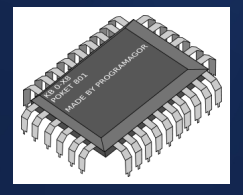

# OS-Virtualisierung

Bei der [Virtualisierung](http://de.wikipedia.org/wiki/Virtualisierung_(Informatik)) wird die Hardwareschicht zum größten Teil durch eine " Simulation" ersetzt. Je nach Virtualisierungsgrad werden Anfragen an einzelne Resourcen wie CPU oder Datenträger des " Gast"-Betriebssystems vom Hypervisor (Virtual Machine Monitor VMM) direkt oder indirekt an das "Host"-Betriebssystem durchge-<br>rojeht reicht.

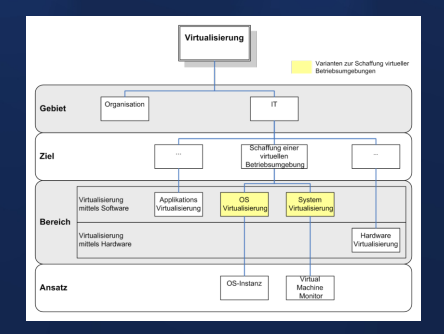

Folie 114

# Virtualisierungs-Arten

#### **Hardware-Emulation**

Die komplette Hardware des "Gastes" wird simuliert, selbst CPUs mit<br>anderem Befeklesetz anderem Befehlssatz.

Beispiele: [Bochs,](http://de.wikipedia.org/wiki/Bochs) [MS Virtual PC \(PPC Version\),](http://de.wikipedia.org/wiki/Microsoft_Virtual_PC) [QEMU.](http://de.wikipedia.org/wiki/QEMU)

#### **Hardware-Virtualisierung**

Teile der Hardware werden virtualisiert (unter anderem Namen, verwaltet vom "Host") an den "Gast" weitergereicht, z.B. werden die meisten In-<br>Sturktionen nativ auf der CPU ausgeführt und konfigurierhere Beseursen struktionen nativ auf der CPU ausgeführt und konfigurierbare Resourcen wie Festplattenpartitionen an das Gast-Betriebssystem "durchgereicht".<br>Beispiele: VAAware Microsoft Virtual BC (v96), KVAA, Yon VirtualBex. Beispiele: [VMware,](http://de.wikipedia.org/wiki/VMware) [Microsoft Virtual PC \(x86\),](http://de.wikipedia.org/wiki/Microsoft_Virtual_PC) [KVM,](http://de.wikipedia.org/wiki/Kernel-based_Virtual_Machine) [Xen,](http://de.wikipedia.org/wiki/Xen) [VirtualBox](http://de.wikipedia.org/wiki/VirtualBox)

#### **Paravirtualisierung**

Es wird eine neue Instanz eines Betriebssystems gestartet, jedoch ohne Simulation der Hardware. Entweder muss eine andere Instanz eine Hardwareschicht zur Verfügung stellen, oder das "Gast"-Betriebssystem " muss mit einer virtualisierenden Verwaltungsschicht darauf vorbereitet werden, als separate Instanz auf der gleichen Hardware zu laufen. Beispiele: [VMware ESX 3.5,](http://de.wikipedia.org/wiki/VMware) [KVM,](http://de.wikipedia.org/wiki/Kernel-based_Virtual_Machine) [Xen 3.0,](http://de.wikipedia.org/wiki/Xen) [PikeOS,](http://de.wikipedia.org/wiki/PikeOS) [lguest](http://en.wikipedia.org/wiki/Lguest)

# Virtualisierung OS-Images

Festplatteninstallationen und Speicherabbilder werden häufig in Images abgelegt, die optional komprimiert sein können, um realen Speicherplatz einzusparen. Auch sog. "sparse files" - Dateien mit<br>Jäschern" (noch nicht belegtem Platz der erst beim Zugriff expan. ebottem (tieber ment betegtem i tale) bet bete beim Eug.<br>diert) sind möglich, wenn vom Host-Dateisystem unterstützt. "Löschern" (noch nicht belegtem Platz, der erst beim Zugriff expan-

[QEMU](http://de.wikipedia.org/wiki/QEMU) besitzt ein umfangreiches Konvertierungs-Tool, das virtuelle Images zwischen verschiedenen Virtualisierungs-Engines umwandeln kann.

# Übuna

- 1. Stellen Sie fest, ob Ihr Computer "Hardware-Virtualisierung" unterstützt: qrep -E '^flaqs.\*(vmx|svm)' /proc/cpuinfo
- 2. Falls ja, laden Sie das kvm-Modul für Intel oder AMD: sudo modprobe kvm\_intel bzw. sudo modprobe kvm\_amd
- 3. Starten Sie KNOPPIX in der Virtualisierung neu: kvm -monitor stdio -m 512 -boot d -cdrom /dev/sr0 bzw. qemu -monitor stdio -m 512 -boot d -cdrom /dev/sr0

# **Exkurs: OS-Security, Recovery, Forensik**

- Um an sensitive Daten auf dem gleichen oder einem anderen Rechner zu gelangen, nutzen Angreifer Systemschwächen von Betriebssystem und Diensten aus
- Fehlbedienung oder "Denial of Service" Attacken können zu Datenverlusten führen
- In der Computerforensik wird das System zunächst read-only analysiert, um entweder später Daten oder das System wiederherzustellen oder Rückschlüsse auf Angriffspunkte (Elnfallstore) oder Probleme ziehen zu können.

Forensik-Werkzeuge:  $\sqrt{w}$  Intrusion Detection Systems, testdisk, photorec, foremost, hexedit.

Mit sog. "Virenscannern" soll bekannte (i.d.R. Windows-) Schadsoftware vor der Ausführung erkannt werden. Unter Unix sind eher IDS bzw. Prüfsummenchecks sowie signierte Softwarepakete üblich, um Installation und Ausführung von Schadsoftware zu verhindern, wobei das Unix-Rechtesystem bereits die Modifikation von Systemsoftware durch unprivilegierte Anwender verhindert.

. First . Prev . Next . Last

# Ende der Vorlesung

Eingrenzung der klausurrelevanten Teile:

- $\Rightarrow$  Alle im Unterricht verwendeten Folien, wenn sie nicht explizit als *nicht prüfungsrelevant* deklariert wurden.
- $\Rightarrow$  Besprochene Handouts.
- $\heartsuit$  Gemeinsam durchgeführte Übungen und Beobachtungen am Rechner.

Grundsätzlich sollen die verwendeten Begriffe beherrscht und mit eigenen Worten bzw. mit den dargestellten Stichworten erklärt werden können. Ein "wörtliches Auswendiglernen" von Folientexten ist hingenommom. Em "worm<br>gen kaum sinnvoll.